### **ETSF10 2014 The routing project**

Jens A Andersson

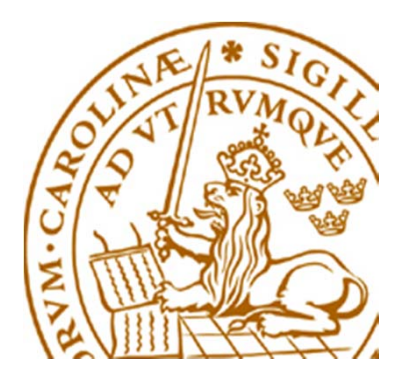

# **The Project**

- Study two different routing protocols for intra domain Internet routing in two error situations
- **Hands-on experience** 
	- configuring and managing routers
	- $\bullet$  how to set up routing protocols
- **Devided in three parts** 
	- Hands on
	- ◆ RIP
	- ◆ OSPF

### **Suggested work plan**

- M1: Hands On
- M2: RIP
- **M3: OSPF**
- D1: Final conclusions

### $M =$ Milestone,  $D =$ Deliverable

### **Supervision**

- Supervisors
	- Jens Andersson
	- William Tärneberg
- $\bullet$ Open office hours: See course home page
- $\bullet$ Mail
- $\bullet$ **Book** visits
- Pop by (unreliable)

### **Groups of one-two**

Sign up on course web and enroll in moodle

A mail with userid/passwd for the group in return (have some patience …)

Need a lab partner?

Use moodle!

### **How to book**

- https://rtrlab.eit.lth.se
	- Link found on routerlab homepage
- You can book
	- Slots available 24/7
	- Each slot 1 hour
	- Compare with *Sliding Window*
		- max per session  $= 4$  slots  $= 4$  hours
		- Extend ongoing session if free slots available
- Warning before time out
- **Free unused bookings ASAP!**

### **Project dissemination**

- $\bullet$  Hand in via moodle.
	- PDF-format.
	- **Only the questions (incl points!) and answers!**
	- **All other methods discarded. Lengthy answers discarded.**
- $\bullet$ Read more on course home page or the lab manual.
- • Deadlines in the time schedule
	- and/or moodle

#### Router Lab

#### internet  $r10$ : front-end rtrlab.telecom.lth.se  $\sqrt{11}$ 192.168.255.11  $r12$ 192.168.255.10 192.168.101.10 Nº termina server Switched Switched LAN<sub>1</sub> LAN<sub>2</sub> serial V24 E rtrX f0/1:  $rtrX$  $rtrX$  f0/0/3 192.168.101.20 vlan 1  $rtr1 f0/0/3$ E rtr1 f0/1: 192.168.101.1  $rtr1 f0/0/1$ rtr1  $rctr1$  f0/0/0  $v \nmid$  12 rtr2 f0/0/0  $rtr2$  f0/0/3  $rtr2f0/1$ 192.168.101.2 E  $\frac{1}{1}$ rtr2 f0/0/1 rtr2  $v$ lan 23  $v$ lan 51 rtr3 f0/0/0 rtr3 f0/1:  $rtr3$  f0/0/3 192.168.101.3 S  $\sqrt{\frac{rtr}{3}$  f0/0/1  $rtr3$ vlan 34  $[\text{rtr4 } \frac{10}{100}]$  $rtr4$  f0/0/3  $rtr4$  f0/1: B 192.168.101.4  $[\text{rtr4 f0/0/1}]$  $rtr4$  vian 45  $\sqrt{\text{rtr5 f0}}$ rtr5 f0/0/1  $rtr5 10/0/3$ E rtr5 f0/1:<br>192.168.101.5 Green and blue links = 100 Mbps rtr5 Black links = 10 Mbps

**The Lab**

# **The lab (cont …)**

- $\bullet$  5 (6) routers
	- •Cisco 1841
	- IOS vers 15
- Many links (vlans)
- Front-end server
	- Access to router lab
	- tftp and ftp server for the lab
	- Web site for bockings
- http://www.eit.lth.se/index.php?id=rtrlab
	- $\bullet$ Link from course web site

### **The Front-End**

- ◆ Connect using ssh
- Address rtrlab.eit.lth.se
- ◆ From there:
	- **telnet –e# term <TCP port #>**
		- Port  $2001 = \text{rtr1}$
		- Port  $2002 = \text{rtr}2$
		- …
	- **#** char to use to escape to telnet prompt
	- **close** to end telnet session
	- telnet **mode character**
		- .telnetrc

### **Ssh clients**

- PuTTY for windows
	- Specify hostname (or ip address)
	- $\bullet$ • Select SSH
	- $\bullet$ Hit Connect
- ssh on \*nix and MacOS
	- •In Terminal: ssh  $\leq$ username $\geq$ @ $\leq$ hostname or ip address>

### **Router interfaces: two types**

- "Normal"
	- f0/0
	- One port, one IP address
- "VLAN/Switched"
	- $f0/1/\langle n \rangle$ 
		- •Physical interface
		- •IP cannot be configured here
	- 4-port switch with VLAN support
	- •Default config: One vlan per switch port
	- $\bullet$ One vlan, one IP address 12

### **IOS CLI: Modes**

### ◆ EXEC

- Limited access
- Prompt: rtr1>
- ◆ PRIVILEDGED
	- Full access
	- Prompt: rtr1#
	- Command: **en**able
	- Revert to Exec Mode: **disa**ble
- ◆ CONFIG
	- Privileged mode required
	- Command: **conf**ig **t**erminal
	- Sub modes
	- Revert to Privileged Mode : **Exit** / **ctrlZ**
- To log out from router: **Exit** or **Quit**

## **IOS CLI: Command completion**

### HELP

- TAB
	- Example: sh<tab>
- $\leftrightarrow$  ?
- Example: s?
- Example: show ?
- --More—
	- Space bar = continue
	- q = quit

### **The Show Command**

- ◆ show interface  $\leq$  if name>
- **sh**ow **ip int**erface
- **sh**ow **ip int**erface **br**ief
- **sh**ow **run**ning-config (only in PRIVILIGED mode)
- ◆ show ip route
- ◆ show ip protocol
- **sh**ow **cdp nei**ghbor

### **ping and traceroute**

- **•** ping <remote host>
	- Example **pi**ng **srv**
- **F** traceroute <remote host>
	- $\blacktriangleright$  Tip:
		- Can end up in a loooong wait
		- Cisco esc seq Ctrl+Shift+6 + x can work
		- Set a "working" escape character before using this command;
		- **ter**minal **esc**ape-character <0-255>
			- Example: escape-character 64 ->@
			- To escape hit @

### **The debug command**

- **debug <cdp|ip …>**
- To turn of debugging: **no debug all**
- Send debug output to console: **terminal monitor**

### **Config terminal**

- **[no] <command>**
- The "no version" might be default
- Default not always shown!
	- Some feature may be active but not shown in config list!
- Some commands take you to config sub-modes:
	- **interface <if name>**
		- **ip address 192.169.101.102 255.255.255.0**
- Revert: **exit**
- Revert directly to PRIVILEGED mode: **ctrlZ**

### **Configure interface**

- $\blacksquare$  interface f0/0
	- ◆ ip address 192.168.101.202 255.255.255.0
	- (no) shutdown
- **n** interface vlan 51
	- ◆ ip address 192.168.110.111 255.255.255.0
	- (no) shutdown
- **interface vlan 1** 
	- no ip address

### **Configuration files**

- Running-config
- ◆ Startup-config
- Config commands apply directly
	- Running-config changed
- Copy Running-config to Startup-config
	- Command: **wr**ite **mem**ory
	- If used wisely, easy way to revert to earlier version
		- Copy to startup-config
		- Make changes in running-config
		- reload
- **sh**ow **run**ning-config / **sh**ow **start**upconfig

## **Configure replace**

- Replace running-config with configuration file
- Examples
	- Revert to default configuration on rtr1 config replace flash:rtr1-confg
	- ◆ Download lab config to running-config on rtr1 config replace tftp://srv/rtr1-labconfg
	- Download own config to running-config on rtr1 config replace ftp://<userid:passwd>@srv/myconfg
	- Note! Connectivity to srv (=front-end)! 21

### **Copy with ftp**

Copy to/from your directory on the front-end

- **copy running-config \**
	- **ftp://<username>:<password>@srv**
- **copy \**
	- **ftp://<username>:<password>@srv/ \**
	- **<filename> startup-config** 
		- If filename omitted you are asked for one
- Only possible inside lab
	- router  $\leftrightarrow$  front/end

### **Copy configs with tftp**

- IP connection router front-end required
- Commands:
	- **copy tftp://srv <startup|running>**
	- **copy <startup|running> tfpt://srv**
- Files available in /tftpboot
	- temp-1.cfg
	- …
	- temp-9.cfg
- Front-end hostname = **srv**

### **Copy default config from flash:**

- **copy flash:rtr1-confg startupconfig**
- **Do not copy anything to flash!!!**

### **The reload command**

- ◆ Reboot of router
- Overwrites running-config with startup-config
- To restore startup-config:
	- **copy tftp startup-config**
	- Remote host: 192.168.101.10 or srv
	- $\bullet$  Filename: rtrn-confg (n = 1..5)
- or
	- **copy flash:rtr1-confg startup-config**

### **In case of emergency**

- **If router hangs completely only**
	- Cold restart required
- **Front-end shell command**:
	- \$ **k8056 [–S|-C|-T]<router number>**
		- $\bullet$  S = set/on
		- $C = clear/off$
		- $T = \text{toggle}$  (change to the other state)
- Not to be used of traceroute can't be stopped!
- Report via mail when forced to use!

## **Tip**

- Prepare before lab!
	- Read the manuals!
	- Prepare config commands in advance
	- Use a session just to get familiar with the lab environment
- Use one window per router!
	- One ssh session per router

### **Demo of booking system**

- http://www.eit.lth.se/course/etsf10
- **https://rtrlab.eit.lth.se/**